## 1) CE. Observa estos datos del barómetro del Centro de Investigaciones Sociológicas sobre las actividades favoritas de los españoles.

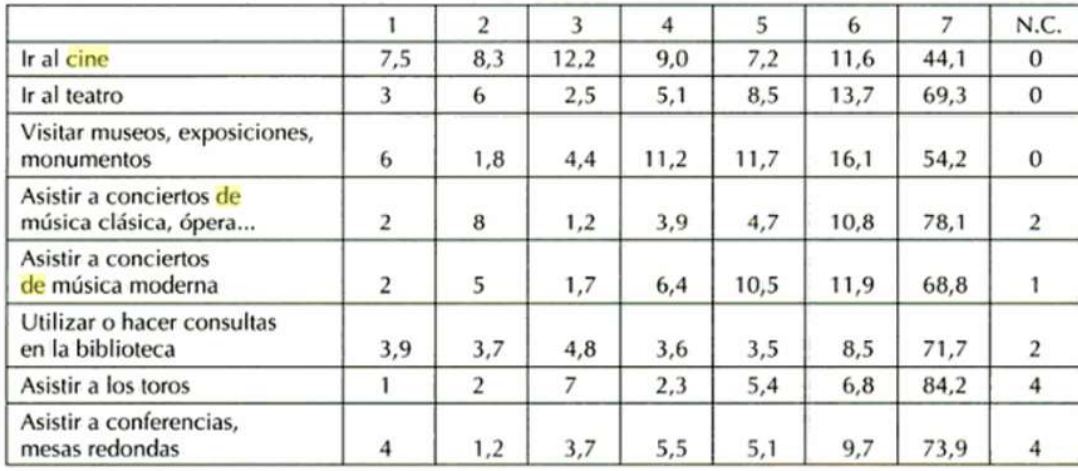

1. Al menos una vez a la semana / 2. Dos o tres veces al mes / 3. Al menos una vez al mes / 4. Varias veces al año / 5. Una o dos veces al año / 6. Con menos frecuencia / 7. Nunca o casi nunca.

Información extraída de http://www.cis.es/baros/mar2324.html

## → Coméntalos.

- a. A los españoles les gusta más ……………………………… que ………………………………………..
- b. Al menos una vez a la semana, hay tantos españoles que asisten a conciertos de música clásica …………………………….. de música moderna.
- c. Los españoles van menos al …………………………. que …………………………………………………….

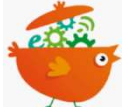

## Le + numérique

Ce genre d'exercices à trou peut se créer facilement sur educaplay. Activité du type « Compléter » https://fr.educaplay.com/

> « La ville dans le cinéma. Utopie et dystopie dans « La Zona » de Rodrigo Plá ». Académie de Versailles, https://langues.ac-versailles.fr/ TraAM 2018-2019, Jennifer Carlier.

#### Séance 1

Les élèves peuvent le compléter individuellement. Il peut aussi être intégré (en générant depuis le site un encodage/une adresse url) sur le site de la classe, sur un padlet, via le drive… Il est même possible avec educaplay d'insérer vos activités dans votre système de gestion de l'apprentissage (moodle par exemple) et recevoir directement les résultats de vos élèves.

https://fr.educaplay.com/ressources-pedagogiques/4497549-los\_comparativos.html

L'intérêt ici est que vous pouvez créer un padlet en y déposant toute la trame de votre cours avec les documents de votre séquence (le tableau de données ci-dessus par exemple) et y insérer vos activités en ligne. L'élève travaille de façon autonome, avec un accès libre au cours. Plus de photocopies en noir et blanc… et pour le professeur, la possibilité de voir l'avancement du travail de chaque élève, d'intervenir, de corriger…

## → Deduce la regla.

Los comparativos son las estructuras que expresan la comparación entre dos o más elementos. Hay 3 tipos de comparativos:

- Comparativo de superioridad: .......... + adjetivo/sustantivo + que Ej: El cine es más atractivo que el teatro
- Comparativo de igualdad:

Tanto (a,os,as) + sustantivo/tanto + verbo + ………… Ej: Me gusta tanto leer como ver una película

Tan + adjetivo/adverbio + ………… Ej: Visitar museos es tan interesante como visitar monumentos

Comparativo de inferioridad: ……… + adjetivo/sustantivo + ……. Ej: A los españoles les gustan menos los toros que el teatro

# 2) EOI. En parejas. Ahora interroga a tu compañero y di con qué frecuencia suele hacer cada una de estas actividades.

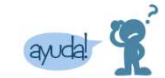

Para hacerle la pregunta a tu compañero, avúdate de la consigna... Y para contestar, utiliza las fórmulas de frecuencia más arriba (ejercicio 1)

# 3) CE. En el cine de tu ciudad, te encargas de la programación de las películas. Para que sea más fácil entender de qué género forma parte cada película, decides utilizar un icono propio.

Completa el recuadro:

- Relaciona cada género cinematográfico con la definición que le corresponde.
- Relaciona cada género con un icono.
- Dibuja tu propio icono para el dibujo animado (P).

- 1. cuyo argumento (intrigue) implica una interacción moral entre el "bien" y el "mal" llevada a su fin por la violencia o la fuerza física
- 2. películas realizadas con la intención de provocar tensión , miedo y/o el sobresalto en la audiencia. Algunas son prohibidas para los menores de 18 años.
- 3. contienen hechos, mundos, criaturas, o cosas fantasiosas, mundos míticos que provienen únicamente de la imaginación de su autor
- 4. contienen situaciones de peligro y riesgo
- 5. cuyos contenidos se encuentran basados en supuestos logros científicos o técnicos que podrían pasar en el futuro.
- 6. películas realizadas con la intención de provocar humor, entretenimiento o/y risa en el espectador
- 7. películas que se centran principalmente en el desarrollo de un conflicto entre los protagonistas
- 8. películas compuestas de fotogramas dibujados, a menudo por computadora
- 9. la acción de estas películas ocurre en el pasado, a menudo con intención de recreación histórica
- 10. la derrota del "Mal" en el reino de la actividad criminal
- 11. también se dice "cine bélico". Películas que centran su historia en los conflictos armados.
- 12. la acción se desenvuelve con secciones cantadas y bailadas. Combina música, canción, dialogo y baile. Es también una forma de teatro.
- 13. es una categoría dentro de las obras de animación que se refiere a aquellas secuencias visuales realizadas en dos dimensiones. A los niños les encantan…
- 14. película de misterio, que provoca una fuerte tensión emocional en el espectador
- 15. película de acción, fantasía o ciencia ficción que se centra en las acciones de uno o más personas que poseen habilidades sobrehumanas
- 16. cuyo argumento se centra en la representación de una historia amorosa entre los protagonistas.

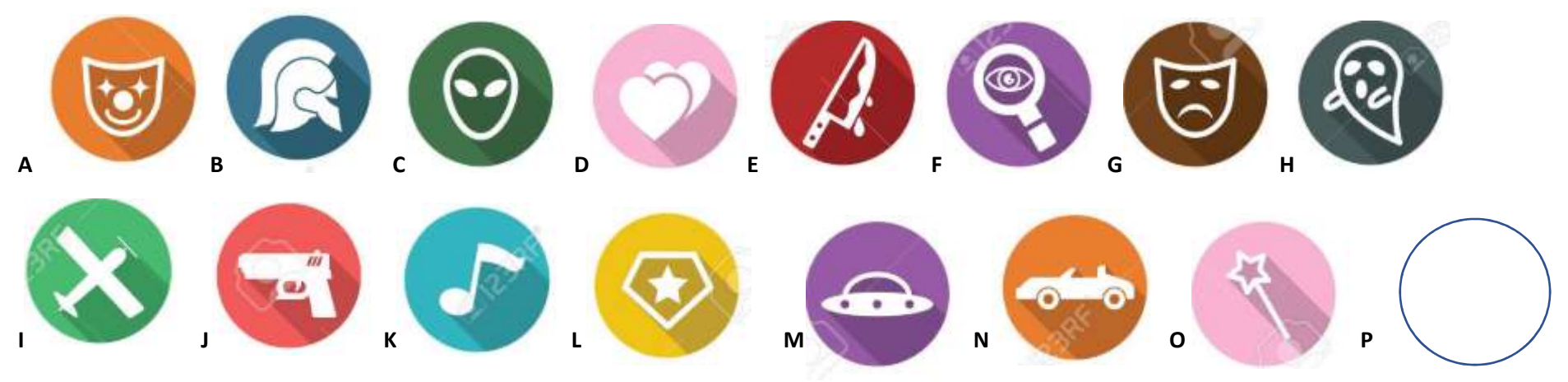

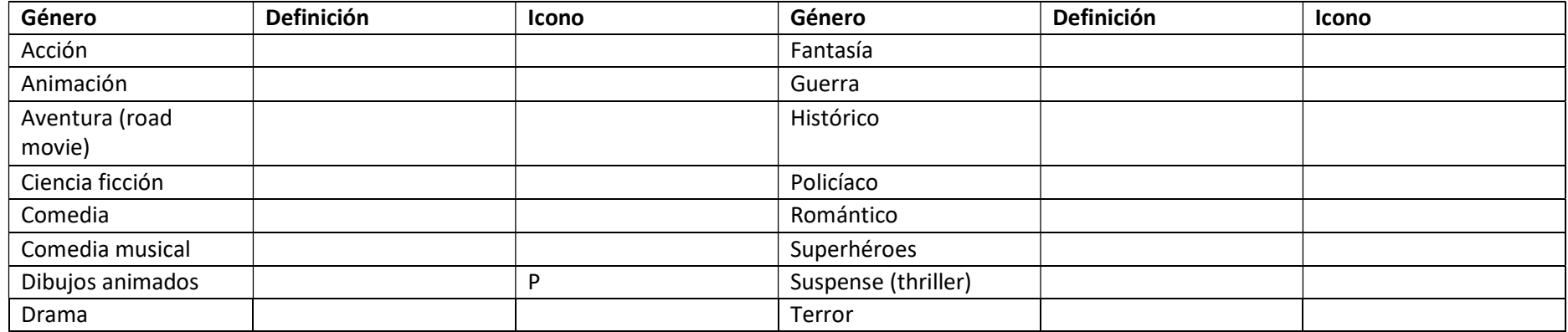

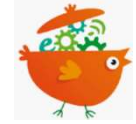

# Le + numérique

Sur educaplay, on peut également créer des activités consistant à relier des éléments mais ce n'est pas encore assez élaboré pour remplacer ce genre de tableaux à entrées multiples. Dans ce cas, je préfère créer mon activité sur un classique document word. J'ai cherché sur le web mes icones et j'ai utilisé l'outil « capture d'écran » de mon ordinateur pour les copier/coller dans mon word. Je peux ainsi le proposer à mes élèves, de préférence via le drive (ce qui me permet toujours de vérifier ce qu'ils font et pour eux de garder l'accès aux activités). Sinon, on peut photocopier le tableau mais il faudra vidéo projeter les icones, il serait dommage de perdre la couleur…

Pour la fixation du vocabulaire, on connaît quizlet mais dans sa version gratuite, il n'est pas possible d'insérer ses propres images. Avec educaplay, j'aime bien l'alternative que propose l'activité « devinette » où l'on peut associer le mot, le son et ses propres illustrations (ici les icones). Il faut créer une activité par devinette en revanche (impossible de faire plusieurs devinettes dans la même activité).

# https://fr.educaplay.com/ressources-pedagogiques/4497718-generos\_de\_peliculas.html

Autre possibilité pour combiner mot, image et son : thinglink. Vous pourrez proposer ce support en reprise pour mémoriser le vocabulaire ou bien en phase de correction après l'activité faite en classe mais aussi comme une aide pour les élèves qui bloquent sur l'activité…

# https://www.thinglink.com/scene/1182638882785591299

4) ¿Qué tipo de película te gusta más? Justifica tu respuesta.

Me gustan más las películas de …………………………… porque hay más / menos …………………….. que en las películas de ……………………….

En casa: Memoriza la frase de conclusión (exercice 4) + Busca y copia una breve definición de « Utopía » y « Distopía »

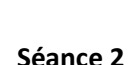

【国目

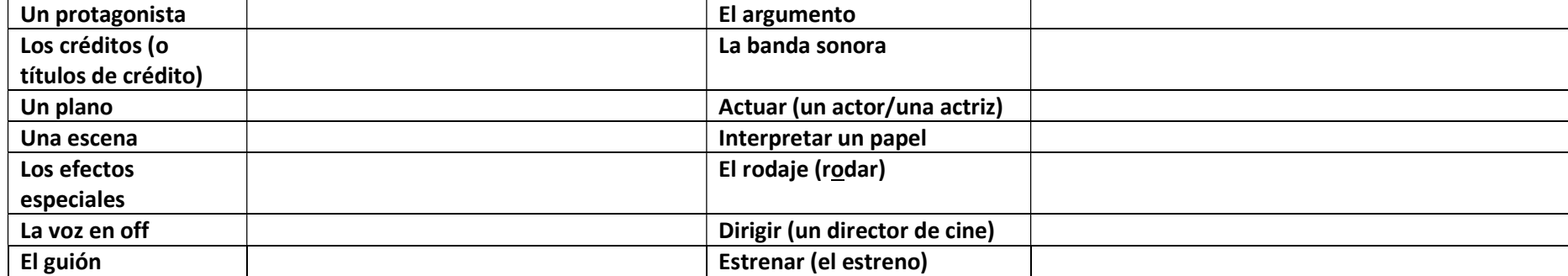

## 1) En equipos. Buscad las traducciones de las palabras siguientes. ¡Gana el equipo más rápido!

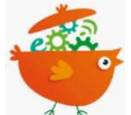

# Le + numérique

Après ce travail d'équipe en classe (fait avec des dictionnaires ou évidemment sur des outils en ligne comme wordreference si vous êtes connectés), il est possible de poursuivre avec ce mot-croisé fait sur educaplay à la maison. Les élèves pourront ainsi accéder aux définitions et fixer le vocabulaire de façon individuelle cette fois-ci.

On peut aussi leur proposer à la séance suivante pour vérifier que le vocabulaire a bien été compris et appris. Dans ce cas, si c'est un « test », lors de la création du mot-croisé, on réduit le nombre d'essais à 1, on ajuste le temps et on ne donne pas l'accès aux aides (les lettres ou le mot). Tout cela se fait dans les paramètres de création.

https://fr.educaplay.com/ressources-pedagogiques/4496721-vamos\_al\_cine.html

## 2) EOC. Reprise. ¿Cómo se define la "utopía"? … ¿y la "distopia"?

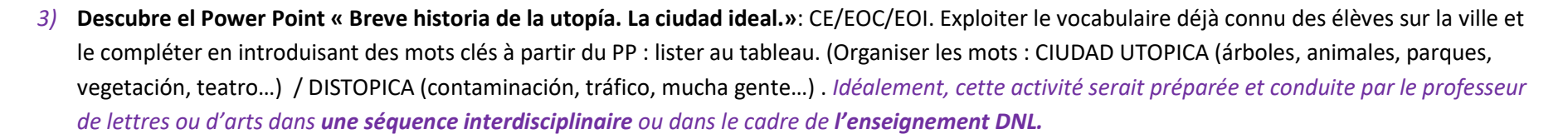

## Le + numérique

Le classique **power point** qui offre aux élèves une version animée à partager via le drive pour qu'ils puissent le conserver et le compléter au fur et à mesure des séquences (cf travail à la maison : ils doivent dessiner leur propre vision de la ville utopique ou dystopique et l'insérer à la fin du power point + dans une autre séquence sur l'écologie par exemple, des modèles de ville ou d'habitats respectueux ou même les photos d'endroits où il fait bon vivre qui les auraient marqués pendant un voyage de classe…). L'idée est de faire évoluer leurs cours en même temps qu'ils avancent dans leur réflexion et dans la langue. C'est aussi intéressant de les voir s'approprier et personnaliser un support unique fourni par l'enseignant.

#### 4) EE. Elige en la pizarra el vocabulario necesario para redactar un breve párrafo sobre lo qué hay y lo que no hay en tu ciudad.

#### Exemple de trace écrite:

En mi ciudad hay... mucha gente, hay muchas casas, edificios y monumentos. Hay muchos coches por las carreteras, las calles, las avenidas. Hay demasiado tráfico y demasiada contaminación. No hay nada para jugar, no hay animales. Hay menos libertad que en el campo. Hay algunos supermercados. Hay también tiendas, almacenes y mercados. Hay hoteles, restaurantes, bares, una biblioteca, una piscina, un hospital, un cinema, un teatro, una escuela. Hay poca vegetación y pocos parques. Hay sólo una plaza mayor. En mi ciudad no hay .... siempre suficientes autobuses y transportes públicos. No hay bastantes lugares accesibles para los discapacitados. El alcalde dirige el Ayuntamiento y toma casi todas las decisiones administrativas muy importantes.

#### 5) Rodea los cuantitativos. ¿Qué deduces? (certains s'accordent, d'autres non)

6) Subrava en azul lo positivo y en rojo lo negativo de la ciudad. ¿A qué visión de la ciudad corresponde cada color? (utópica/distopica)

En casa: Aprende el vocabulario y los cuantitativos + Realiza el último slide del PP con tu propia visión de la ciudad utópica O distópica. Puedes dibujarlo o diseñarlo. + Visiona el vídeo siguiente « ¿Cómo hacer un mapa mental?" https://www.youtube.com/watch?v=QJekYAIentM

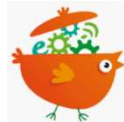

# Le + numérique

**The Les élèves doivent dessiner leur propre vision de la ville utopique ou dystopique à la maison. Cela est possible sur power point ou gratuitement** sur des outils d'architecture comme kozikaza ou des logiciels de dessin comme sketchbook ou krita. Mais certains élèves disposent sans doute déjà chez eux de logiciels de ce genre, comme le fameux **photoshop** (payant) qui gère très bien le dessin au trait.

### Séance 3

- 1) Crea tu propio mapa mental con los términos centrales de « Utopía" y "Distopía" y sus definiciones añadiendo para cada uno de esos términos 5/6 elementos (palabra clave, concepto, nombre propio, ejemplo de obra, ilustración…). Piensa en representar (con colores, formas de líneas, símbolos…) las relaciones que existen entre cada elemento de tu mapa mental. Tu mapa mental debe desarrollar un estilo personal y creativo.
- A partir des définitions cherchées à la maison et du travail de la séance précédente, on leur demandera de créer une carte mentale pour synthétiser ce qu'ils ont appris. Elle inclura les deux termes « Utopía » y « Distopía » ainsi que leurs brèves définitions et on les invitera à créer une arborescence de 5/6 éléments pour chacun de ces termes. On leur précisera l'importance d'un travail de création personnelle et créative. On leur précisera que le choix de la représentation des relations entretenues entre les termes et éléments devra être compréhensible visuellement.
- Pour les guider dans leur création, on écrira au tableau les noms des logiciels outils pour la création de cartes mentales et on répondra aux interrogations des élèves sur le tuto « ¿Cómo hacer un mapa mental ? » visionné à la maison. Au besoin on repassera certains moments clés de la vidéo (exemples).
- E L'enseignant veillera pendant l'heure à guider les élèves dans leurs recherches sur Internet et saura les aider sur les aspects techniques de la mise en œuvre informatique. \*Las definiciones de "Utopía" y "Distopía" y el mapa mental.

Real Academia Española (diccionario)

http://www.definicionabc.com/general/utopia.php Wikipedia http://www.slideshare.net/GAMAANDRES123/utopia-y-distopia https://www.acfilosofia.org/materialesmn/filosofia-y-ciudadania/filosofia-moral-y-politica-democracia-ciudadania/723-utopias-y-distopias

« La ville dans le cinéma. Utopie et dystopie dans « La Zona » de Rodrigo Plá ».

Académie de Versailles, https://langues.ac-versailles.fr/ TraAM 2018-2019, Jennifer Carlier.

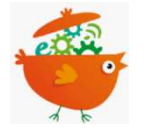

### Le + numérique

Si vous avez décidé dès le début de la séance de déposer vos documents sur le drive ou sur un padlet, continuez avec cette logique et déposezy les consignes de cette activité. Il est important que l'élève puisse garder une trace de tout ce qui a été vu et réalisé lors de la séquence, au

même titre qu'un cahier classique. Dématérialiser ne veut pas dire ne plus écrire, ne plus relire. Le cours doit rester une trame accessible. Les élèves s'approprieront vite vos modes de fonctionnement et feront de même, ils déposeront leurs travaux via le drive par exemple.

La carte mentale sera réalisée sur des outils comme coggle (cf. travail d'élève ci-dessous), freemind, mindomo, popplet... Il y en a d'autres. Cela peut se faire aussi sur **power point** (cf. autre travail d'élève ci-dessous)

En casa: Repasa el vocabulario + Elige una banda sonora para la utopía y una para la distopía (música preferentemente sin letra o con letra española)

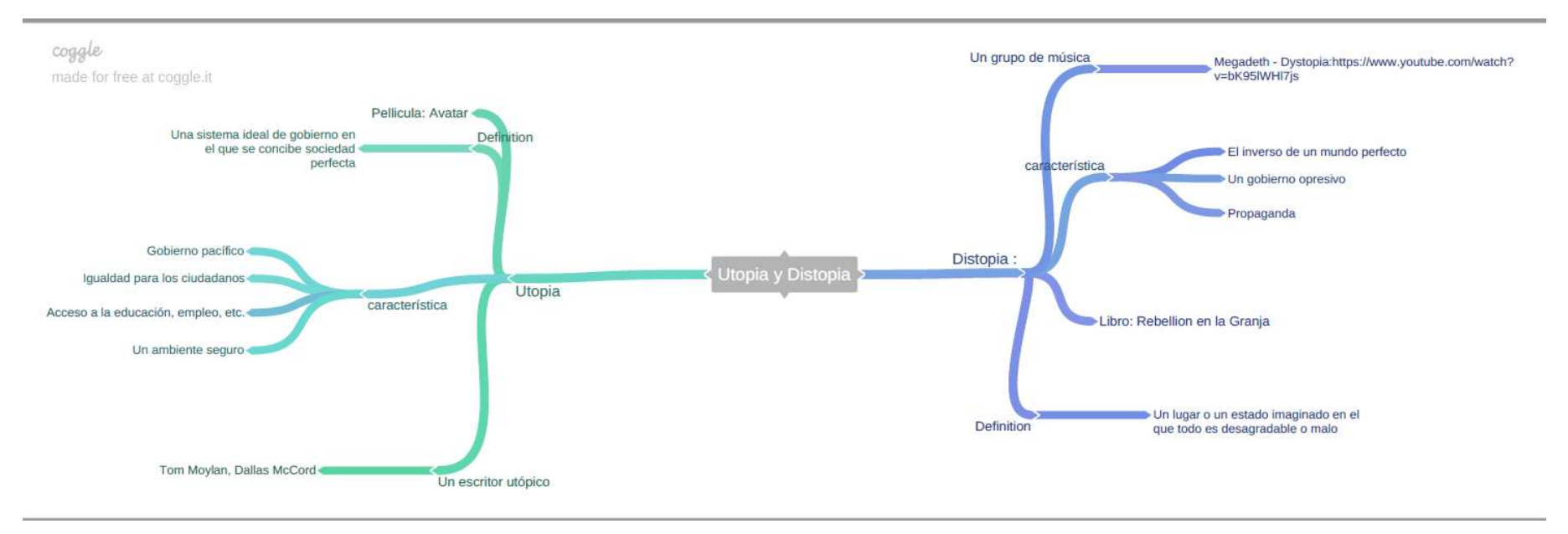

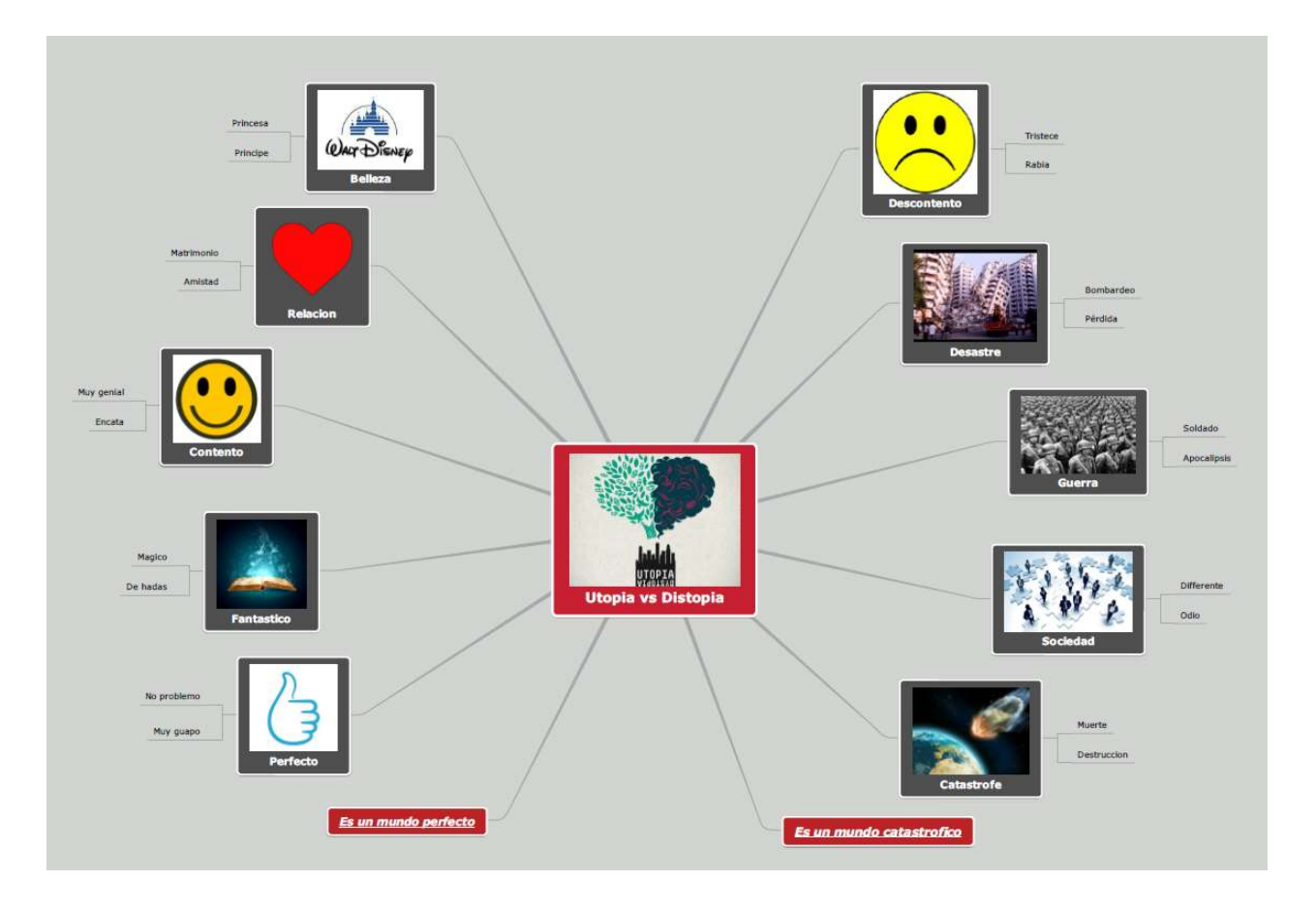

Séance 4

- 1) Retour des bandes sonores et des cartes mentales
- 2) CO. Visiona el tráiler de la película y contesta las preguntas.

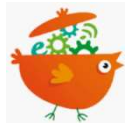

## Le + numérique

Cette activité « vidéoquiz » créée sur educaplay est à mon sens un véritable atout. Bien sûr, on peut toujours diffuser la bande-annonce à toute la classe et distribuer un questionnaire photocopié. Mais ici, l'élève travaille la CO en parfaite autonomie, idéal pour la différenciation, l'élève dispose à volonté de la vidéo et peut prendre le temps de répondre aux questions également. Les questions sont insérées à des moments clé de la vidéo, ce

qui aide l'élève en ciblant son attention sur tel ou tel passage. Et encore une fois, il pourra refaire cette activité chez lui. A moins que, dans l'esprit de classe inversée, vous ne décidiez de lui donner à faire à la maison pour ensuite prendre le temps en classe d'exploiter les réponses des élèves.

https://fr.educaplay.com/ressources-pedagogiques/4499805-trailer\_la\_zona.html

- 3) EOC. Recapitula.
- ¿Cuándo y dónde pasa la escena? Me parece que …. Lo puedo decir porque ….
- ¿Qué sentimiento te producen los ruidos, la música y los colores? Personalmente ….
- ¿Qué género de película es? Pienso que …
- ¿Has identificado a algunos protagonistas?
- 4) EE / EOI. En grupos. Después de ver el tráiler, comenta el fotograma. On distribue à chaque îlot une image différente et on procède à la mise en commun ensuite. Il s'agit de dégager « les deux villes dans la ville » (à mettre en relation avec le titre du film) et ce qui les sépare.

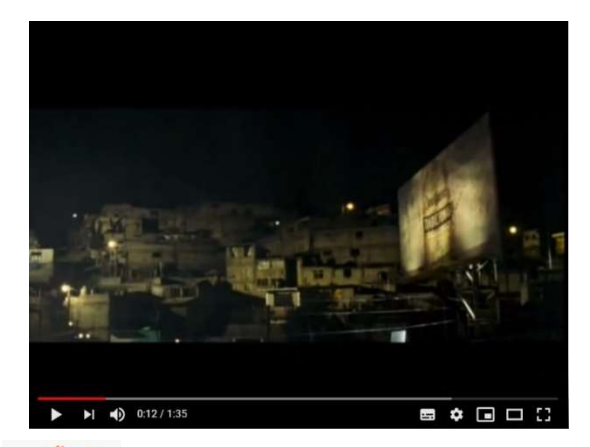

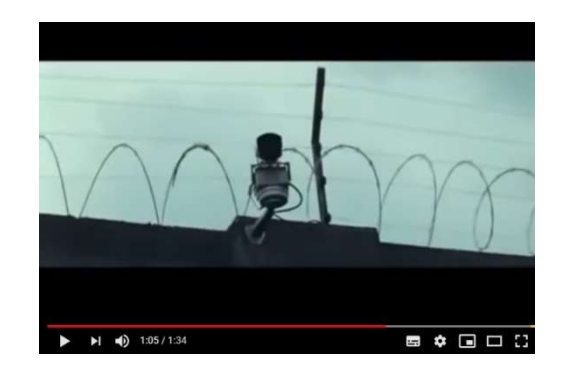

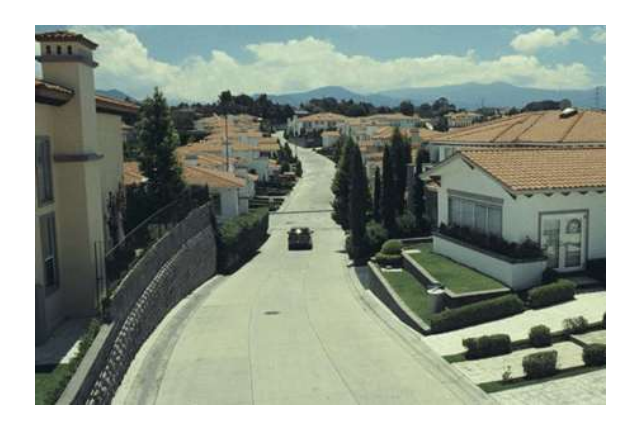

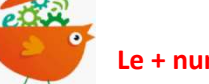

Le + numérique

Ces photogrammes seront logiquement déposés sur votre padlet et les groupes en salle informatique déposeront leurs commentaires sur le padlet. Ainsi après correction du professeur, la mise en commun à l'oral sera facilitée car tous les groupes auront accès aux commentaires de tous les photogrammes proposés.

# En casa: Visiona la pelí + Completa la ficha

Cette fiche n'est pas ma création. Impossible de retrouver l'auteur de celle-ci déposée sur internet en accès libre.storage.canalblog.com/33/15/1008261/76606019.doc

J'en profite pour vous dire que la mutualisation est à mon avis, la seule façon de travailler et de continuer d'innover dans nos pratiques car la préparation de cours, avec ou sans numérique, demande du temps. Cependant, avec le numérique, vous devez pouvoir garder le contrôle, veillez à vos choix de publications (privé, public, restreint..).

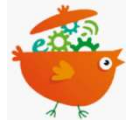

## Le + numérique

Cette fiche est très efficace pour la compréhension de l'essentiel du message filmique, les exercices sont adaptables sur educaplay (activités « relier » pour l'exercice 2, activité « Mots mêlés » pour l'exercice 3, activité « test » pour les questions par exemple). Les photogrammes de l'activité 1 de la fiche sont en annexe. A déposer dur votre padlet ou sur le drive.

LA ZONA

# LA HISTORIA : pon en orden y asocia cada descripción al fotograma que le corresponde

- a) Miguel quiere entregarse pero la policía se va sin él
- b) Barrio residencial, rico, protegido por un muro y cámaras de seguridad
- c) Tres jovencitos se han introducido en una casa para robar, la propietaria los amenaza
- d) Los residentes de la Zona se lanzan en una caza al hombre

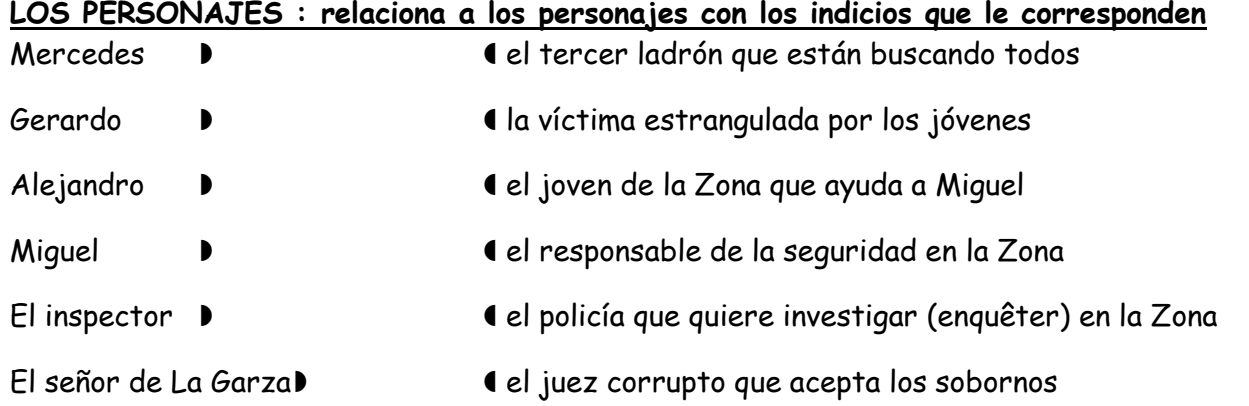

# LOS TEMAS : subraya los temas que se destacan en esta película

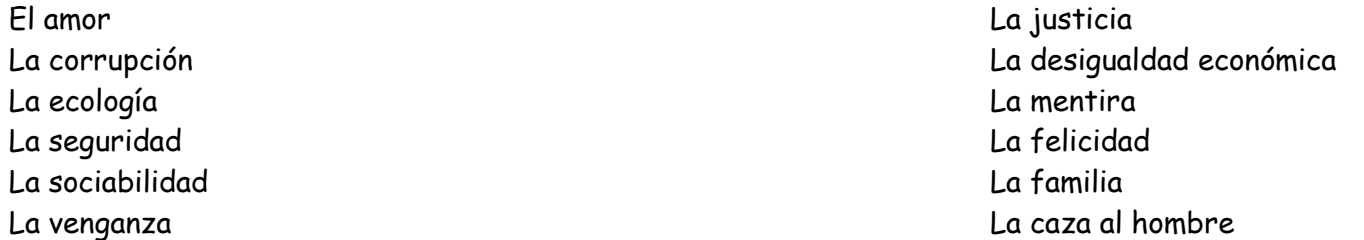

→ Define si nos ofrece una visión utópica o más bien distópica de la sociedad.

………………………………………………………………………………………………………………………………………………………..

………………………………………………………………………………………………………………………………………………………..

# ¿Qué otro título se le podría dar a esta película? :

### Séance 5

1) A partir des éléments de la fiche et des retours des élèves sur le film : élaboration d'une carte mentale au tableau (synthèse : trace écrite). Un groupe se charge de la partie « utopía », l'autre de la partie « distopía ». On laisse de la place au milieu pour établir les facteurs qui séparent les 2 sphères. Elle sera remplie ensuite par les élèves toujours. On garde le même code couleur (bleu : utopie / rouge : dystopie). Le vert servira aux éléments de connexion/rupture entre les 2 concepts. Para evitar la Distopía 1, construyen la Zona utópica...

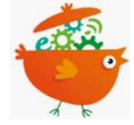

# Le + numérique

**A b** J'ai photographié avec mon **portable** la carte mentale élaborée en classe avec les élèves que j'ai ensuite mise au propre sur simple document word. C'est la correction de l'activité et la synthèse écrite du cours. Je l'ai déposée dans le drive. Si vous avez créé un padlet déposez-la sur padlet.

Le temps de recopie de ce genre de trace écrite en classe est périlleuse et chronophage. J'ai pu consacré plus de temps à l'interaction et à l'élaboration de cette carte avec les élèves pendant cette séance.

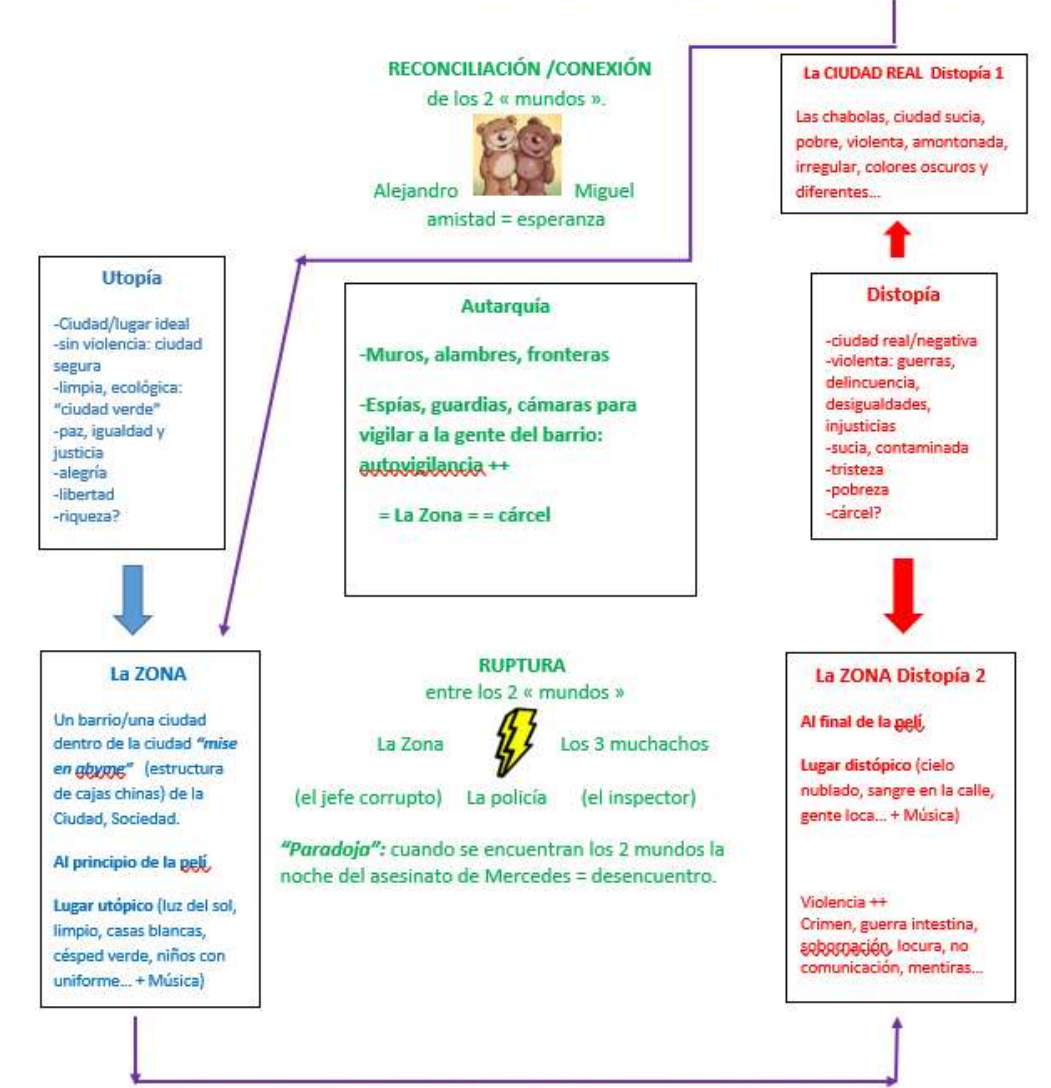

« La ville dans le cinéma. Utopie et Académie de Versailles, https://langues.

# 2) Completa las siguientes frases conjugando la correcta traducción de "devenir" en pretérito indefinido.

On invite les élèves à formuler une phrase avec chaque traduction de « devenir » en rapport avec ce qui a été commenté sur le film et résumé sur la carte mentale (séance 5). Réactivation « devenir » et « passé simple ».

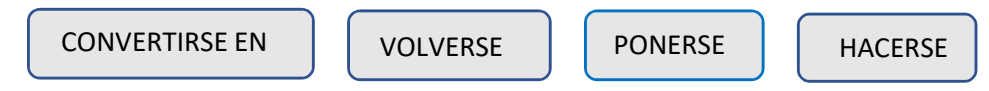

Trace écrite:

- La gente de la Zona …….. (se puso) furiosa cuando los muchachos mataron a Mercedes.
- Los habitantes de la Zona ……….. (se convirtieron en) asesinos.
- Cuando se sintió acorralado (acculé, coincé) Miguel …… (se volvió) violento
- La comunidad de propietarios (le syndicat de copropriété) del barrio de la Zona y Diego (el vecinos que se rebela) …… (se hicieron) enemigos.
- 3) CO. Individuel. Mise en commun. Révision passé simple.

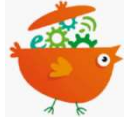

## Le + numérique

La bien connue CO à trou revisitée sur *educaplay* « compléter ». Rapide à créer, nette (plusieurs essais possibles), avec la possibilité de la mettre en ligne sur le site de la classe ou sur un padlet où l'élève disposera aussi du trailer. En pédagogie différenciée (la difficulté), vous pouvez programmer différents niveaux de difficulté (vous pouvez cacher les propositions, réduire le nombre d'essais, exiger les majuscules, les accents en sélectionnant le mode « écrire » et non « cliquer »)

https://fr.educaplay.com/ressources-pedagogiques/4500140-co\_trailer\_la\_zona.html

En casa: Repasa el pretérito indefinido + Memoriza las frases del ejercicio 1.

Séance 6

Projet final et modalités d'évaluation (cf annexe)